## INTERACTIVE DATA PREPROCESSOR PROGRAM FOR MICHIGAN SAP (MSAP)t

MOVSES J. KALDJIAN

Departments of Civil Engineering and Naval Architecture and Marine Engineering, College of Engineering, The University of Michigan, Ann Arbor, MI 48109, U.S.A.

## *(Received 30 November 1975)*

Abstract-To extend the usefulness of the Michigan Structural Analysis Program (MSAP), a data preprocessing program called PREMSAP has been developed. It is a format free interactive program to prepare the input data for MSAP, and can be run from any terminal on a time sharing computer system.

PREMSAP provides the student/engineer an easy and efficient way of communicating the mathematical model of his simple structure to the computer and obtaining his results in a matter of minutes without the tedious *work* of learning and preparing formatted statements for MSAP and MSAPLOT its graphic display partner. It can be used equally well with SOLID SAP or SAP IV.

Use of PREMSAP in teaching structural subjects proved successful.

### **1. INTRODUCTION**

This paper is prepared to describe the interactive input data preprocessor program PREMSAP to the users of Michigan Structural Analysis Program (MSAP) and MSAPLOT[l].

MSAP which is a modified version of SOLID SAP[2], is a linear general purpose two or three dimensional finite element program. Its input format is rather involved for smaIl ordinary structures, especially so, since there are many options available. Many structural problems are quite simple so far as MSAP application is concerned, but unfamiliarity and complicated description and input format often discourage the unitiated from using it.

The purpose of PREMSAP therefore is to provide the student/engineer a real easy and an efficient way of communicating his mathematical problem to the computer, and to obtain his results by avoiding unnecessary and time consuming mistakes, i.e. to bypass the tedious work of preparing formatted input data statements for MSAP and MSAPLOT.

PREMSAP is a format free interactive program and can be run from any terminal on a time sharing computer system. It is written in FORTRAN IV and is operational on IBM 370/168 and Amdahl 470V/6 at the University of Michigan. .

Input data formats of MSAP and MSAPLOT are identical with those of SOLID SAP[2] and SAP IV[3] (in static mode for cartesian coordinates with element type 9 excluded). Thus PREMSAP may be used equally well with SOLID SAP or SAP IV.

## 2. INPUT/OUTPUT

PREMSAP is an interactive mode input program developed to lead the user each step of the way to communicate all the details of his problem to the computer.

After the user has defined his problem, with proper sketches and dimensions, from a terminal he calls on PREMSAP. The computer responds by printing a statement requesting some specific piece of information

from the user regarding his problem. The user answers back by typing the required information and then returns the carriage. When more than one item is requested per line they must be separated by commas. Either integer of floating point number can be used throughout.

The process of requesting information by the computer, and the user's response to it continues till the last bit of information necessary to complete the input data for MSAP is accomplished.

All the information received above is stored internally by the computer on two separate files with different formats. The first file is called "-CDATA". Its main purpose is to be able to detect errors. The second file which can be either temporary or permanent is to be named by the user as he chooses. It contains the information supplied by "-CDATA", edited and stored according to MSAP input format ready to be run in MSAP or MSAPLOT.

It is of course recommended though not essential for simple problems, to read the MSAP (SOLID SAP or SAP IV) manual and get acquainted with finite element techniques prior to running PREMSAP on the terminal.

## **3. PROGRAM DESCRIPTION**

MSAP contains the following eight element types (see SOLID SAP[2] or SAP IV[3] manual for details).

- (1) Three dimensional truss
- (2) Three dimensional beam
- (3) Plane stress and plane strain
- (4) Plane stress, plane strain and axisymmetric
- (5) Three dimensional solid
- (6) Plate and shell
- (7) Boundary
- (8) Thick shell element.

The above element types are grouped by PREMSAP into four categories namely,

## *Two dimensional problems*

- (1) truss, plane stress, plane strain, axisymmetric and boundary elements
- (2) beam, plate and shell and boundary elements

## *Three dimensional problems*

(3) truss, three dimensional solid, thick shell and boundary elements

tPresented at the Second National Symposium on Computerized Structural Analysis and Design at the School of Engineering and Applied Science, George Washington University, Washington, DC., 29-31 March 1976.

(4) beam. plate and shell and boundary elements.

The first information to be supplied is the title of the problem on one line. This is followed by the number of joints (nodal points). the number of element types, and the number of load cases. Then through two yes or no type questions PREMSAP identifies the category of the problem being studied. **These are** 

. . IS THE PROBLEM 2-DIMENSIONAL? . ENTER Y FOR YES OR N FOR NO

## and

. . . ARE THERE BEAM, THIN SHELL OR

- ... PLATE ELEMENTS INVOLVED
- . . . IN THE PROBLEM? (ENTER Y OR N)

After these questions are answered, the program prompts the user for specific information according to the category of elements being used. They include

- (1) Nodal *point duta The* boundary condition codes (0 for free, 1 for constrained) The coordinates
- (2) *Element* data Element type number Number of elements Number of different materials (a) Material properties (b) Geometric properties Element Nodal Points.
- (3) *Load data*

Number of joints with concentrated loads and moments.

**As** mentioned earlier, all the data the user enters in the computer is stored in the temporary file "-CDATA" created by the program. The user may ask for the listing of "-CDATA" and check his figures. If there are mistakes file "-CDATA" must be edited and revised.

If no listing is desired or after the corrections are made, the program reads the data from "-CDATA" into a second file ("FILE2") which is to be named by the user himself. "FILEZ" is the required input for MSAP.

The user is now ready to obtain his results by typing

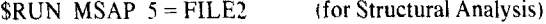

or

## $RUN MSAPLOT 5 = FILE2$  (for Graphic Display).

For further details the reader is referred to the illustrative examples in the Appendix.

## 4. SUMMARY AND CONCLUSIONS

The preceeding interactive program PREMSAP is very easy to use. It is intended to facilitate and thereby encourage beginners (notably engineering students) to use MSAP (SOLID SAP, SAP IV) and MSAPLOT in small size ordinary type structural problems normally encountered in classroom assignments.

PREMSAP is format free and requires a minimal knowledge of the computer and finite element methods.

Use of MSAP (SOLID SAP or SAP IV), and MSAPLOT manuals are highly recommended for an understanding of the mechanics behind the PREMSAP process.

In an indirect fashion PREMSAP may also be used in large and complicated structural problems. Since the overall skeleton of the MSAP input data format is the same for small, as well as large and complicated problems, the user can first obtain his input data ("FILE2") from PREMSAP for a small simplified model of his problem. Then he edits by adding and modifying it directly as required by his large and involved problem, thereby reducing heavy dependence on formatted statements and on genera1 purpose program complications.

Use of PREMSAP in teaching structural subjects proved to be very valuable and successful here at Michigan. Its use is highly recommended.

Acknowledgements-The assistance of Kiang Ning Huang in preparing this program and the financial support in part of the National Science Foundation. Grant NSF-67 2898 is gratefully acknowledged.

#### **REFERENCES**

- M. J. Kaldjian and K. N. Huang, User's **guide** to MSAPLOT-A 3-D interactive graphic display program for the input and output data of Michigan structural program MSAP. No. 172 Dept. of Naval Arch. and Marine Engng., Univ. of Mich.. Ann Arbor, Mich. (June 1975).
- E. L. Wilson, SOLID SAP-A static analysis program for 3-D solid structures. UC-SESM 71-I9 Dept. of Civil Engng., Univ. of Calif., Berkeley (Dec. 1972).
- K. J. Bathe, E. L. Wilson and F. E. Peterson, **SAP IV-A**  structural analysis program for static and dynamic response of linear systems. EERC 73-11 Earthquake Engng. Research Center, College of Engng.. Univ. of Calif., Berkeley (June 1973).

## **APPENDIX**

## Example A.1

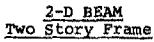

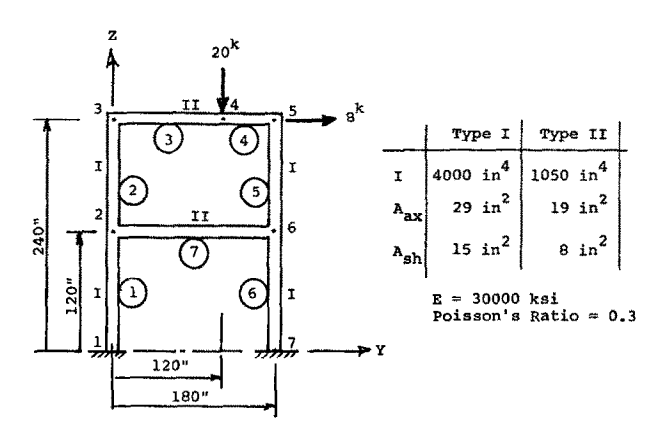

# #RUN CENA: PREMSAP **#EXECUTION BEGINS** ... ENTER PROBLEM TITLE (ONE LINE ONLY) TWO STORY FRAME ...ENTER NUMBER OF JOINTS, NUMBER OF ELEMENT TYPES, AND<br>...NUMBER OF LOAD CASES (ON ONE LINE SEPERATED BY COMMA)  $7, 1, 1$ ...IS THE PROBLEM 2-DIMENSIONAL?<br>...ENTER Y FOR YES OR N FOR NO ... NOTE: FOR 2-D PROBLEMS, ALL DATA MUST BE PREPARED IN Y-Z PLANE ...ARE THERE BEAM, THIN SHELL OR PLATE ELEMENTS<br>...INVOLVED IN THE PROBLEM? (ENTER Y OR N) Ÿ \*\*\* JOINT DATA ...FOR EACH JOINT ENTER FOLLOWING PER LINE<br>...BOUNDARY COND. CODE (O FOR FREE, 1 FOR CONSTRAINED)<br>...IN Y-, Z-DIR., X-ROT., AND Y-, Z-COORDINATES<br>1:- 0,0,0,0,0,120.<br>2:- 0,0,0,0,120.<br>4:- 0,0,0,0,120.,240.<br>5:- 0,0,0,180.,240  $7:- 1, 1, 1, 180., 0.$ \*\*\* ELEMENT DATA ... ENTER ELEMENT TYPE NUMBER ... MICHARE IN THE NORBER<br>... (1=TRUSS, 2=BEAM, 3=PLANE STRESS MEMBRANE,<br>... 4=AXISYMMETRIC SOLID, PLANE STRAIN, PLANE STRESS,<br>... 5=3DO SOLID 8-NODE-BRICK, 6=PLATE AND THICK SHELL 16-NODE-BRICK)  $\frac{1}{2}$ \*\*\* BEAM ELEMENTS ... ENTER NUMBER OF ELEMENTS, NUMBER OF DIFF. GEOMETRY,<br>... AND NUMBER OF DIFF. MATERIALS  $7, 2, 1$ ...FOR EACH DIFF. MATERIAL ENTER FOLLOWING PER LINE<br>...MODULUS OF ELASTICITY AND POISSONS RATIO<br>1:- 30000.,0.3 ...FOR EACH DIFF. GEOMETRY ENTER FOLLOWING PER LINE<br>...AXIAL AREA, SHEAR AREA, MOMENT OF INERTIA<br>1:- 29.,15.,1050.<br>2:- 19., 8.,1050. ...FOR EACH ELEMENT ENTER FOLLOWING PER LINE<br>...JOINT NOS., I-(BEGINNING), J-(ENDING), K-<br>...(K IS ANY POINT A DISTANCE AWAY FROM LINE I-J),<br>...AND I.D. NOS., OF MATERIAL AND GEOMETRY<br>1:- 1,2,6,1,1<br>2:- 2,3,4,2,1,2<br>3:- 3,4, ... ENTER NUMBER OF JOINTS WITH CONCENTRATED LOADS

...FOR EACH LOADED JOINT ENTER FOLLOWING PER LINE<br>...JOINT NO.(IN INCREASING SEQ.), LOADS IN Y-, Z-DIR.,<br>...AND MOMENT X-X 4,  $0, -20, ...$ <br>5, 8, 0., 0. ...IS LISTING OF ABOVE DATA DESIRED?<br>...ENTER Y FOR YES OR N FOR NO<br>Y #\$LIST -CDATA<br>> 1 TWO STORY FRAME  $\left\langle \right\rangle$  $\frac{7}{1}$ ī  $2$ <br> $3$ <br> $4$  $\begin{smallmatrix} 0 & 0 \\ 0 & 0 \\ 0 & 0 \end{smallmatrix}$ 1  $0.0$ <br>120.000<br>240.000  $\begin{matrix} 1 \\ 0 \\ 0 \end{matrix}$  $\overline{ }$  $\overline{c}$  $\mathbf{o}$  $\Omega$  $\frac{1}{2}$ 34567271121234567245  $\begin{matrix}0\\0\\0\end{matrix}$ 567  $\begin{smallmatrix}0\0\0\end{smallmatrix}$ 120.000<br>180.000 240.000  $\begin{smallmatrix}0\\0\end{smallmatrix}$  $\rightarrow$ 180.000<br>180.000  $120.000$  $\frac{8}{9}$  $\begin{smallmatrix}0\\1\end{smallmatrix}$  $\footnotesize\begin{array}{c} \texttt{O} \\ \texttt{1} \end{array}$  $\frac{0}{1}$  $\frac{1}{2}$  $\overline{ }$  $10$  $\overline{ }$ ü  $\overline{a}$ 1  $\frac{30000}{29,000}$  $0.300000$ <br>15.000<br>8.000  $\overline{ }$  $12$ 4000.000<br>1050.000 13<br>14  $\frac{1}{2}$  $\frac{15}{16}$  $\genfrac{}{}{0pt}{}{\rightarrow}{\rightarrow}$  $\mathbf{1}$ ź  $\frac{6}{4}$  $\frac{1}{2}$  $\frac{3}{4}$  $\ddot{\phantom{1}}$  $\frac{17}{18}$  $\frac{3}{4}$  $\begin{array}{c} 2 \\ 6 \end{array}$ シンンンン  $\frac{2}{2}$  $\frac{5}{6}$ 19  $\frac{5}{6}$  $\frac{2}{1}$  $\begin{array}{c} 1 \\ 1 \end{array}$  $\frac{20}{21}$  $\overline{\phantom{a}}$ 6  $\overline{7}$  $\overline{c}$ ζ  $\frac{22}{23}$  $\frac{1}{2}$  $\begin{smallmatrix} 0 & 0 \ 8 & 0 & 0 \end{smallmatrix}$  $-20.000$  $0.0$  $0.0$  $0.0$ #END OF FILE ... IS ABOVE DATA CORRECT? (ENTER Y OR N) Ÿ ...THE PROGRAM IS READY TO STORE ABOVE DATA IN YOUR OWN FILE<br>...ACCORDING TO THE INPUT FORMAT OF MSAP<br>...ENTER YOUR OWN FILE NAME(8 OR LESS CHARACTERS)<br>-STORY<br>-STORY ...YOU ARE NOW READY TO OBTAIN YOUR RESULTS BY TYPING<br>...\$RUN CENA:MSAP 5=-STORY - FOR STRUCTURAL ANALYSIS<br>...\$RUN CENA:MSAPLOT 5=-STORY - FOR GRAPHIC DISPLAY<br>#EXECUTION TERMINATED COPY -STORY<br>TWO STORY FRAME j.  $\begin{smallmatrix} 0 & 0 \\ 0 & 0 \\ 0 &$  $\begin{array}{c} 0.0 \\ 0.0 \\ 0.0 \\ 120.000 \\ 180.000 \\ 180.000 \\ 190.000 \end{array}$  $-1$  $0.0$ <br>120.000 1  $-1$ 1 00000  $-1$ <br> $-1$ <br> $-1$ <br> $-1$  $-1$  $\alpha$  $\overline{0}$  $-i$  $2$ <br> $\frac{2}{4}$  $\circ$ Ξi  $\delta$  $\begin{array}{c} -1 \\ -1 \\ -1 \end{array}$ 240.000  $\frac{-1}{-1}$  $_{\rm 0}^{\rm o}$  $\begin{matrix} 0 \\ 0 \end{matrix}$  $567$  $-1$  $-1$  $\begin{smallmatrix} 0 \\ 1 \end{smallmatrix}$  $\overline{0}$  $\bar{0}$  $-i$  $0.0$ 120,000 - 1  $\ddot{\phantom{1}}$ 1  $-1$  $0.0$ 180,000  $0.0$  $\overline{0}$  $\overline{c}$  $\overline{7}$  $\overline{c}$  $\frac{1}{29,000}$  $0.300000$ <br>15,000<br>8,000  $0.400$ <br> $0.105$  $0.400$ <br> $0.105$ 4000.000  $\overline{c}$ 19,000 1050.000  $\mathbf{1}$  $\frac{6}{4}$  $\mathbf{t}$  $\circ$  $\overline{\phantom{a}}$ 234567  $\mathbf{I}$  $\mathbf 0$  $\mathbf 0$  $\mathbf 0$  $\mathbf 0$  $\mathbf 0$  $\Omega$  $\frac{2}{3}$ 234562  $\ddot{\mathbf{0}}$  $\overline{0}$ ŏ  $\tilde{0}$  $\mathbf{1}$  $\ddot{\phantom{0}}$  $\Omega$  $\overline{0}$  $\ddot{\mathbf{o}}$  $\frac{2}{6}$  $\begin{array}{c}\n2 \\
2 \\
1\n\end{array}$  $\tilde{0}$  $\tilde{0}$  $\check{\mathbf{o}}$ ŏ ŏ ij  $\ddot{\mathbf{r}}$ 00  $\begin{smallmatrix}0\0\0\end{smallmatrix}$ 00  $\mathbf 0$  $\begin{smallmatrix}0\0\0\end{smallmatrix}$  $\begin{matrix} 0 \\ 0 \end{matrix}$  $\overline{0}$  $\frac{2}{1}$  $\frac{0}{0}$ s<br>GRUP  $\overline{0}$  $\Omega$  $\epsilon$  $\overline{7}$  $\overline{c}$  $\Omega$  $\theta$ Ó  $\overline{0}$  $\tilde{0}$  $\tilde{\mathbf{o}}$  $\overline{0}$ ĥ 1  $0.0$  $^{\circ}$  0.0  $-20.000$  $0.0$  $0, 0$  $0.0 0.0 0.0$ 5 ŧ  $0, 0$ 8,000  $0, 0$  $0.0$  $0.0$ Example  $A \cdot 2$ AXISYMMETRIC<br>Thick-walled Cylinder  $E = 30000$  ksi<br>Poisson's Ratio = 0.3  $\mathbf{r_{i}}$  $= 3"$  $\overline{a}$ Ţ0 144 44  $\rm 20^k/r$ ad ∩ ධ ⊙ ᠗ ල)  $\mathbf{1}^*$  $\frac{1}{\sqrt{2}}$ Ŗ 孕 न्स्रै र्गमू  $\frac{1}{\Omega}$  $x_0 = 8$ "

#RUN CENA: PREMSAP #EXECUTION BEGINS

 $# # #$ 

 $* +$ 

... ENTER PROBLEM TITLE (ONE LINE ONLY)<br>AXISYMMETRIC CYLINDER

```
...ENTER NUMBER OF JOINTS, NUMBER OF ELEMENT TYPES, AND<br>...NUMBER OF LOAD CASES (ON ONE LINE SEPERATED BY COMMA)<br>12,1,1
    ... IS THE PROBLEM 2-DIMENSIONAL?<br>...ENTER Y FOR YES OR N FOR NO
    ... NOTE: FOR 2-D PROBLEMS, ALL DATA MUST BE PREPARED IN Y-Z PLANE
     ...ARE THERE BEAM, THIN SHELL OR PLATE ELEMENTS<br>...INVOLVED IN THE PROBLEM? (ENTER Y OR N)
              N
            *** JOINT DATA
    ...FOR EACH JOINT ENTER FOLLOWING PER LINE<br>...BOUNDARY COND. CODE (O FOR FREE, 1 FOR CONSTRAINED)<br>...IN Y-DIR,, IN Z-DIR,, AND THE Y-, Z-COORDINATES<br>1:- 0,1,3,1<br>2:- 0,1,4,1<br>4:- 0,1,4,1<br>5:- 0,1,5,0
            6:- 0, 1, 5, 1<br>
7:- 0, 1, 6, 0<br>
8:- 0, 1, 6, 1<br>
9:- 0, 1, 7, 0<br>
10:- 0, 1, 7, 1<br>
11:- 0, 1, 8, 0
            \begin{array}{cc} 11 & - & 0 & 1 & 8 & 0 \\ 12 & - & 0 & 1 & 8 & 1 \end{array}*** ELEMENT DATA
    ...ENTER ELEMENT TYPE NUMBER<br>
... (1=TRUSS, 2=BEAM, 3=PLANE STRESS MEMBRANE,<br>
... 4=AXISYMMETRIC SOLID, PLANE STRAIN, PLANE STRESS,<br>
... 5= 3D SOLID &-NODE-BRICK, 6=PLATE AND THIN SHELL,<br>
... 7=BOUNDARY ELEMENT, 8= 3D THIC
            *** 2-DIMENSIONAL FINITE ELEMENTS
     ... ENTER NUMBER OF ELEMENTS, AND NUMBER OF DIFF. MATERIALS
               5,1... ENTER ANALYSIS TYPE NUMBER
     ... (0 = AXISYMMETRY, \hat{i} = PLANE STRAIN, 2 = PLANE STRESS)
    ...FOR EACH DIFF. MATERIAL ENTER FOLLOWING PER LINE<br>...MODULUS OF ELASTICITY AND POISSONS RATIO<br>1:- 30000, 0.3
    ...FOR EACH ELEMENT ENTER FOLLOWING PER LINE<br>...NODES I, J, K, L(FOR TRIANGULAR ELEM. L=K), MATERIAL I.D.<br>...NSPRT(SEE NOTE), ELEMENT THICKNESS(FOR PLANE STRESS ONLY)
                                                                                                                        MATERIAL I.D. NO.,
   WEBERT (SEE NOTE), ELEMENT THICKNESS (FOR FLAME DETAINED WAS SERVED TO FOR STRESS OUTPUT AT ELEMENT CENTER<br>
...NSPRT= 0 FOR STRESS OUTPUT AT ELEMENT CENTER<br>
... 8 FOR STRESS AT CENTER & MIDPOINT OF ALL SIDES<br>
... 20 FOR ST
    ... ENTER NUMBER OF JOINTS WITH CONCENTRATED LOADS
              \overline{c}...FOR EACH LOADED JOINT ENTER FOLLOWING PER LINE<br>...JOINT NO.(IN INCREASING SEQ.), AND LOADS IN Y-, Z-DIR.<br>1, 20,0<br>2, 20,0
    ... IS LISTING OF ABOVE DATA DESIRED?<br>... ENTER Y FOR YES OR N FOR NO
             N
   ...THE PROGRAM IS READY TO STORE ABOVE DATA IN YOUR OWN FILE<br>...ACCORDING TO THE INPUT FORMAT OF MSAP<br>...EMTER YOUR OWN FILE NAME(8 OR LESS CHARACTERS)<br>-AXISYMM
    ... YOU ARE NOW READY TO OBTAIN YOUR RESULTS BY TYPING
    ...$RUN CENA:MSAP 5=-AXISIMM - FOR STRUCTURAL ANALYSIS<br>...$RUN CENA:MSAP 5=-AXISIMM - FOR STRUCTURAL ANALYSIS
 #EXECUTION TERMINATED
*COPY -AXISYMM<br>AXISYMMETRIC CYLINDER<br>4
     \frac{1}{3}3.000<br>3.000<br>4.000<br>4.0000.0<br>0.0<br>0.0<br>0.0\overline{0}\begin{array}{c}\n1 \\
1 \\
1 \\
1\n\end{array}- 1
                                                                                0.0<br>1.000
                                                                                                                                                                            \frac{0}{0}\begin{array}{c} -1 \\ -1 \\ -1 \\ -1 \end{array}\overline{c}\ddotsc٥
       3<br>4
                 댴
                                00000
                                                                                                                                                    0.0<br>1.000
                                                                                                                                                                           \frac{0}{0}\ddot{\phantom{a}}\frac{1}{1}\frac{1}{1}0.000056789
                                                                   ŏ.ŏ
                                                                                                                            5.000
                                                                                                  0.05.000<br>6.000
                                                                                                                                                                           0000
                 -1\frac{1}{2}\begin{smallmatrix} 0.0 \ 0.0 \ 0.0 \end{smallmatrix}\mathbf{1}0.0\overline{z}\begin{array}{c} 1.000 \\ 1.000 \\ 0.0 \\ 1.000 \end{array}0000
                                                                                                                           \begin{array}{c} 6.000 \\ 7.000 \\ 7.000 \\ 8.000 \end{array}ţ
                                                                                \frac{1}{1}\frac{10}{11}\frac{1}{2}\frac{1}{1}\vec{A}\tilde{\mathfrak{o}}:0
                                                                                                   0.00.0\dot{\mathbf{0}}\begin{array}{c} 12 \\ 4 \\ 1 \end{array}\frac{1}{\sigma}-1\frac{0}{1}- 1
                                                                                                   \overline{0}. \overline{0}8,000
                                                                                                                                                                           0
                   5
```
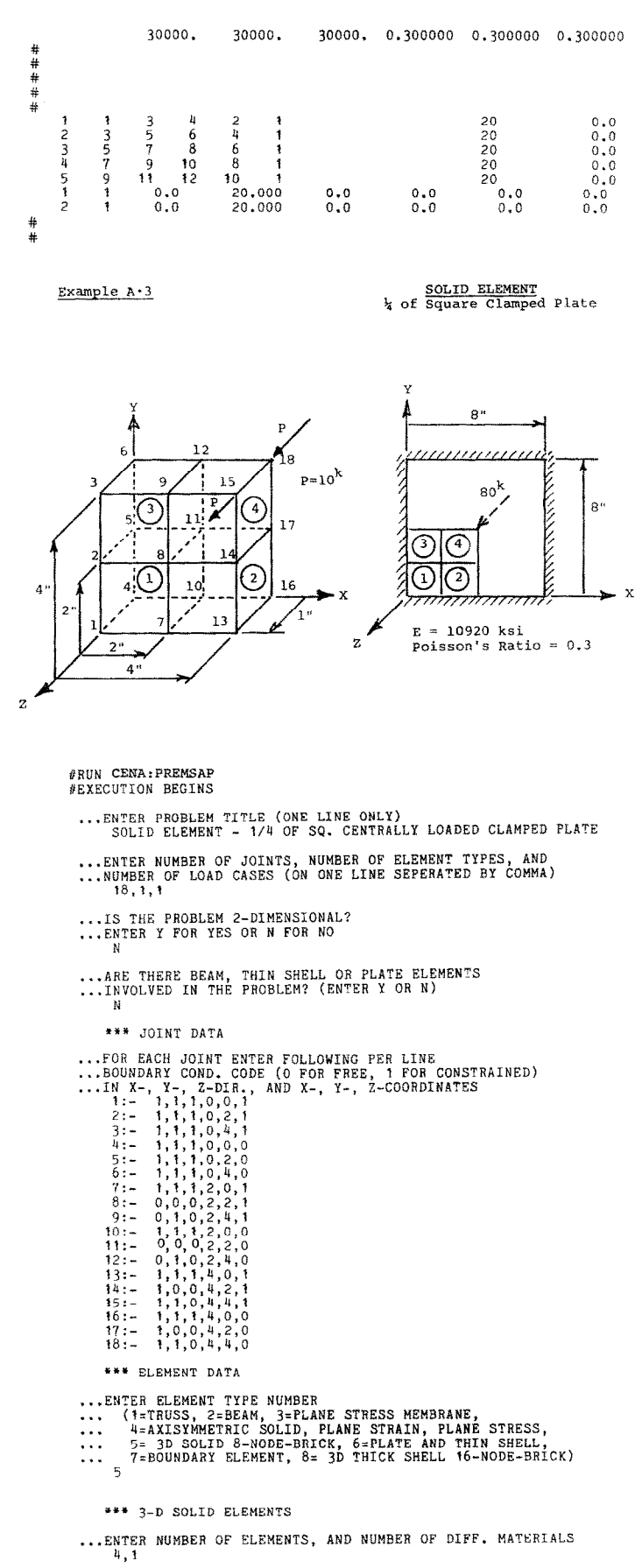

... FOR EACH DIFF. MATERIAL ENTER FOLLOWING PER LINE

... MODULUS OF ELASTICITY, AND POISSONS RATIO<br>1:- 10920, 0.3 ...FOR EACH ELEMENT ENTER FOLLOWING PER LINE<br>...NODE NOS.(CORRESPONDING TO ELEM. NODES 1,2,3,4,5,6,7,8),<br>...INTERGRATION ORDER (2 FOR RECTANGULAR ELEM., OR 3 FOR SKEWED ELEM.),<br>...MATERIAL I.D. NO., AND TWO FACE NUMBERS<br>.. Find STRESS 001FUL FROM FULLOURING IN<br>
2:- 16, 17, 11, 10, 13, 14, 8, 7, 2, 1, 6, 0<br>
2:- 11, 12, 6, 5, 8, 9, 3, 2, 2, 1, 6, 0<br>
4:- 17, 18, 12, 11, 14, 15, 9, 8, 2, 1, 6, 0 ... ENTER NUMBER OF JOINTS WITH CONCENTRATED LOADS 2 ...FOR EACH LOADED JOINT ENTER FOLLOWING PER LINE<br>...JOINT NO.(IN INCREASING SEQ.), AND LOADS IN X-, Y-, Z-DIR.<br>15, 0,0,10<br>18, 0,0,10 ... IS LISTING OF ABOVE DATA DESIRED?<br>...ENTER Y FOR YES OR N FOR NO  $\overline{\mathbf{N}}$ ...THE PROGRAM IS READY TO STORE ABOVE DATA IN YOUR OWN FILE ... ACCORDING TO THE INPUT FORMAT OF MSAP ...YOU ARE NOW READY TO OBTAIN YOUR RESULTS BY TYPING<br>...\$RUN CENA:MSAP 5=-SOLID - FOR STRUCTURAL ANALYSIS<br>...\$RUN CENA:MSAPLOT 5=-SOLID - FOR GRAPHIC DISPLAY #EXECUTION TERMINATED **ACOPY -SOLTD** SOLID ELEMENT - 1/4 OF SQ. CENTRALLY LOADED CLAMPED PLATE 18  $\ddot{\mathbf{t}}$ ï  $0,0$  $\mathbf{0}$  ,  $\mathbf{0}$ 1,000 0  $2.000$ <br>4.000  $\frac{-1}{-1}$  $\frac{1}{2}$  $0.0000$ 1.000<br>1.000 23456789011234  $-1$  $\begin{smallmatrix}0\0\0\end{smallmatrix}$  $\frac{1}{2}$  $-1$ -1  $0.0$  $0.0$  $0.0$ o  $2.000$ <br>  $4.000$ <br>  $2.000$ <br>  $4.000$ <br>  $2.000$ <br>  $4.000$ <br>  $2.000$ <br>  $4.000$  $-1$  $-1$  $-1$  $0.0$  $0.0$  $\tilde{0}$  $\frac{-1}{-1}$ <br> $\frac{-1}{-1}$  $0.0$ <br>  $2.000$ <br>  $2.000$  $\ddagger$  $\ddot{\phantom{1}}$ 1  $-1$ ----------- $0.0$  $\begin{smallmatrix}0\0\0\0\end{smallmatrix}$  $\begin{array}{c}\n1 \\
1 \\
1\n\end{array}$  $1.000$ <br> $1.000$  $\frac{1}{0}$ すのすすのきす  $\frac{1}{0}$  $2,000$  $0.000$  $\frac{0}{0}$  $\begin{smallmatrix}0\\1\\0\end{smallmatrix}$  $\begin{smallmatrix}0&1\1&0\end{smallmatrix}$  $-1$  $-1$  $\frac{1}{1}$ <br> $\frac{1}{1}$  $\begin{array}{c} -1 \\ -1 \\ -1 \end{array}$  $2,000$ <br> $2,000$ <br> $4,000$  $0.0$ <br> $0.0$ <br> $1.000$  $\begin{smallmatrix}0\\0\\0\end{smallmatrix}$  $\frac{0}{1}$  $\frac{0}{1}$ ō  $\dot{o}$  $-1$ ÷i 4,000 1,000  $\check{\mathfrak{o}}$  $156785$  $-1$  $\frac{1}{2}$ 4,000<br>4,000  $\ddot{\mathbf{r}}$ 1 0  $-1$ 1.000  $\begin{smallmatrix}0\\0\\0\end{smallmatrix}$  $0.0$ <br>  $2.000$ <br>  $4.000$  $\overline{=}$  $0.0$  $\frac{1}{0}$ - 1 ö 4,000  $\frac{-1}{1}$ j 0  $-1$  $-1$ 4.000  $0.0$  $\ddot{\mathbf{0}}$ 1 ī 10920. .300000 # # # # # #  $\ddot{\bullet}$  $\mathbf{v}$  $\begin{array}{c} 11 \\ 17 \end{array}$  $\begin{array}{c} 5 \\ 11 \end{array}$ 7  $\frac{8}{14}$  $\frac{2}{8}$  $\frac{2}{2}$ ׀<br>׀  $\begin{array}{c} 60 \\ 60 \end{array}$  $\frac{16}{16}$  $\frac{10}{10}$ <br> $\frac{5}{11}$  $\frac{1}{2}$  $\frac{13}{8}$ ż  $\frac{3}{4}$  $\frac{12}{18}$  $\frac{6}{12}$  $\frac{9}{15}$ 3<br>9 2<br>8  $\frac{2}{2}$ İ  $50$  $\ddagger$ 60  $\frac{15}{18}$  $\big)_{0,0}^{0,0}$  $\bigl[\begin{smallmatrix} 0 & 0 \ 0 & 0 \end{smallmatrix}\bigr]$  $10.000$ <br> $10.000$  $\overline{\begin{smallmatrix} 0.0 \ 0.0 \end{smallmatrix}}$  $\overline{0.0}$  $0.0$  $#$ Example A.4 SHELL ELEMENT<br>4 of Square Clamped 1"-Plate

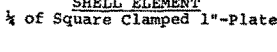

 $E = 10920$  ksi<br>Poisson's Ratio = 0.3

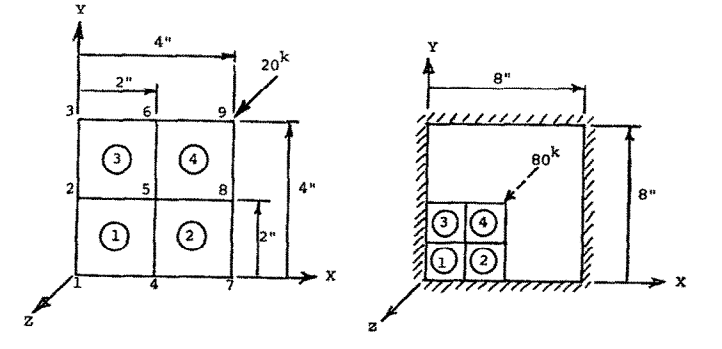

\$RUN CENA: PREMSAP<br>EXECUTION BEGINS

## MOVSES J. KALDHAN

... ENTER PROBLEM TITLE (ONE LINE ONLY)<br>SHELL ELEMENT - 1/4 OF SQ. CENTRALLY LOADED CLAMPED PLATE ... ENTER NUMBER OF JOINTS, NUMBER OF ELEMENT TYPES, AND<br>... NUMBER OF LOAD CASES (ON ONE LINE SEPERATED BY COMMA)  $9, 1, 1$ ...IS THE PROBLEM 2-DIMENSIONAL?<br>...ENTER Y FOR YES OR N FOR NO N ...ARE THERE BEAM, THIN SHELL OR PLATE ELEMENTS<br>...INVOLVED IN THE PROBLEM? (ENTER Y OR N)<br>Y \*\*\* JOINT DATA ...FOR EACH JOINT ENTER FOLLOWING PER LINE<br>...BOUNDARY COND. CODE (0 FOR FREE, 1 FOR CONSTRAINED)<br>...IN X-, Y-, Z-DIR, X-, Y-, Z-ROT., AND X-, Y-, Z-COORD.<br>2:- 1,1,1,1,1,1,0,2<br>3:- 1,1,1,1,1,1,0,2<br>4:- 1,1,1,1,1,1,0,2<br>4:- 1,  $9: -1, 1, 0, 1, 1, 1, 4, 4$ \*\*\* ELEMENT DATA ...ENTER ELEMENT TYPE NUMBER<br>... (1-TRUSS, 2-BEAM, 3-PLANE STRESS MEMBRANE,<br>... 4-AXISYMMETRIC SOLID, PLANE STRAIN, PLANE STRESS,<br>... 5-3D SOLID 8-NODE-BRICK, 6-PLATE AND THIN SHELL,<br>... 7-BOUNDARY ELEMENT, 8= 3D THICK SHE  $\cdots$ <sub>6</sub> \*\*\* PLATE OR THIN SHELL ELEMENTS ... ENTERNUMBER OF ELEMENTS, AND NUMBER OF DIFF. MATERIALS  $4.1$ ...FOR EACH DIFF. MATERIAL ENTER FOLLOWING PER LINE<br>...MODULUS OF ELASTICITY AND POISSONS RATIO<br>1:- 10920, 0.3 ...FOR EACH ELEMENT ENTER FOLLOWING PER LINE<br>...NODES I, J, K, L(FOR TRIANGULAR ELEM, L=0), MATERIAL I.D. NO.,<br>...AND ELEMENT THICKNESS<br>2:- 4,7,5,2,1,1<br>2:- 4,7,5,5,1,1<br>3:- 2,5,6,3,1,1<br>4:- 5,8,9,6,1,1 ... ENTER NUMBER OF JOINTS WITH CONCENTRATED LOADS ...FOR EACH LOADED JOINT ENTER FOLLOWING PER LINE<br>...JOINT NO.(IN INCREASING SEQ.), LOADS IN X-, Y-, Z-DIR.,<br>...AND MOMENTS ABOUT X-X, Y-Y, Z-Z  $9, 0, 0, 20$ ... IS LISTING OF ABOVE DATA DESIRED?<br>... ENTER Y FOR YES OR N FOR NO  $\mathbf N$ ...THE PROGRAM IS READY TO STORE ABOVE DATA IN YOUR OWN FILE<br>...ACCORDING TO THE INPUT FORMAT OF MSAP<br>...ENTER YOUR OWN FILE NAME(8 OR LESS CHARACTERS)  $-$ SHELL ...YOU ARE NOW READY TO OBTAIN YOUR RESULTS BY TYPING<br>...\$RUN CENA:MSAP 5=-SHELL - FOR STRUCTURAL ANALYSIS<br>...\$RUN CENA:MSAPLOT 5=-SHELL - FOR GRAPHIC DISPLAY EXECUTION TERMINATED \$COPY -SHELL<br>SHELL ELEMENT - 1/4 OF SQ. CENTRALLY LOADED CLAMPED PLATE  $\frac{9}{1}$  $\ddot{\phantom{0}}$  $\bf 0$  ,  $\bf 0$  $0.0$ <br>2.000  $0.0$ <br> $0.0$  $\Omega$  $0.0$  $\overline{2}$  $\circ$  $\ddot{\phantom{0}}$ 1  $\ddot{\mathbf{r}}$  $4.000$ <br>0.0<br>2.000<br>4.000  $0.0$ <br> $0.0$ <br> $0.0$  $0.0$ <br>2.000  $\begin{smallmatrix}0\0\0\end{smallmatrix}$  $\frac{3}{4}$  $\mathbf{I}$ 2,000  $\frac{5}{6}$  $\begin{matrix} 0 \\ 0 \end{matrix}$  $\begin{smallmatrix}0\\1\end{smallmatrix}$  $\Omega$  $\frac{0}{1}$  $\alpha$ 1  $\Omega$  $\check{\circ}$  $\check{\circ}$ 2,000  $0.0$  $\check{\circ}$ Ì  $\ddot{\phantom{0}}$ ŧ  $\ddot{\phantom{1}}$ 4,000  $0.0$  $0.0$  $\alpha$  $\overline{a}$  $\ddagger$  $4,000$ <br> $4,000$  $2,000$ <br> $4,000$  $0.0$  $\overline{0}$  $\mathbf{o}$  $\frac{0}{0}$  $\dot{o}$ 1  $\mathbf{t}$  $0, 0$ 9<br>6 ħ  $\ddot{\mathbf{t}}$  $0, 0$  $0.0000$  $\mathbf{0}$  ,  $\mathbf{0}$  $0,0$  $0.0$  $0.0$ 12000.0 4200.0 12000.0 3600.0  $0.0$ \*\*\*\*\*  $\begin{array}{l} \textbf{1.00000} \\ \textbf{1.00000} \\ \textbf{1.00000} \end{array}$  $\begin{array}{c} 5 \\ 8 \\ 6 \end{array}$  $\frac{1}{2}$  $\frac{1}{4}$  $\frac{4}{7}$ mana<br>6  $\frac{1}{1}$  $\frac{3}{4}$  $25$ .<br>3<br>8  $\ddagger$ š, 1,00000  $0.0$  $0.0$ 20,000  $0.0$  $0.0$ q  $0.0$  $#$